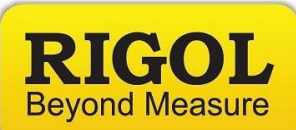

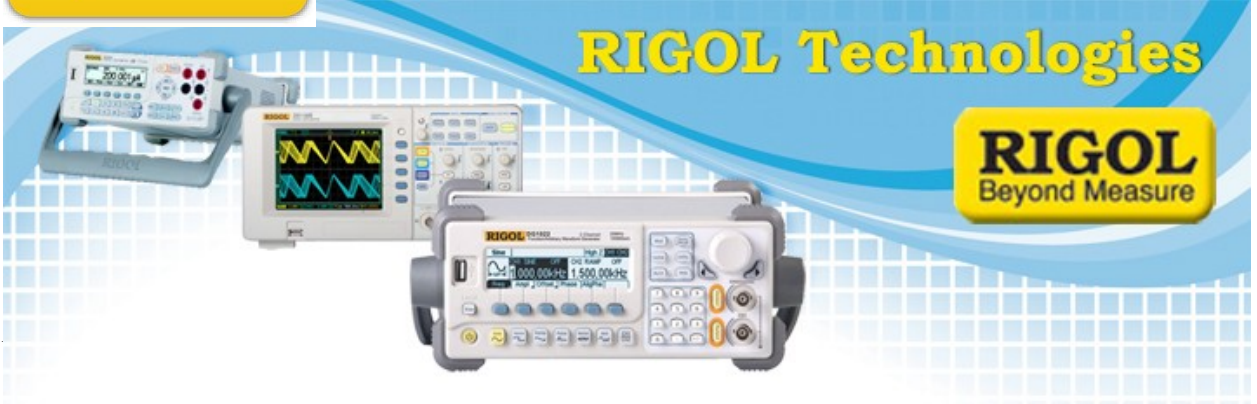

## **Ultrascope for the DS1k series: Bitmap Color Inversion/Black and White**

Date:10.18.2011

*Solution:* The following is the easiest way to save toner by printing a waveform in Black and ` White.

- 1. Set up the instrument and capture the waveform of interest.
- 2. Select the "add a new Waveform" menu icon

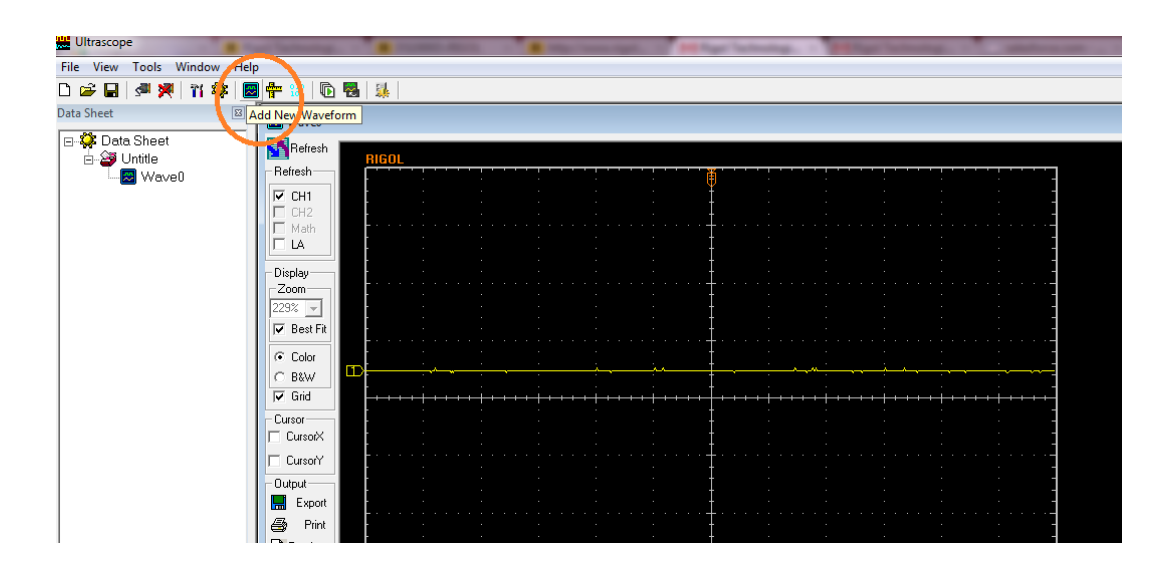

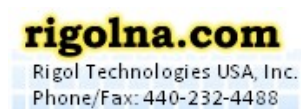

Toll Free: 877-4-RIGOL-1

Oakwood Village, OH 44146 USA 7401 First Place, Ste. N

经资本资本 医神经性贫血 医神经性贫血 医阴道 医阴道

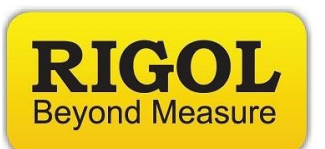

## 3. Invert colors

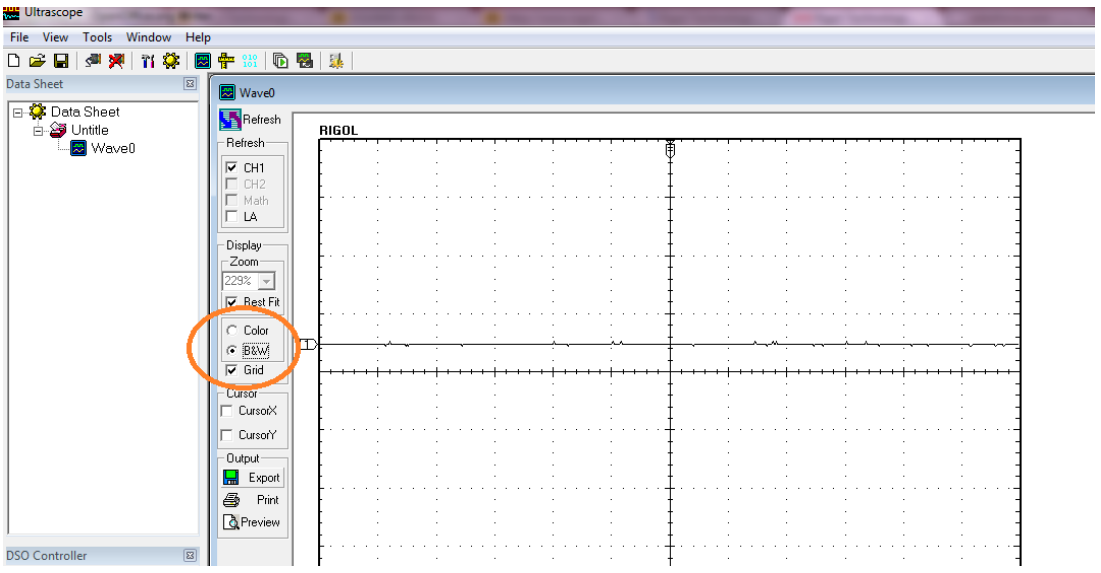

4. You can then print preview, export, etc..

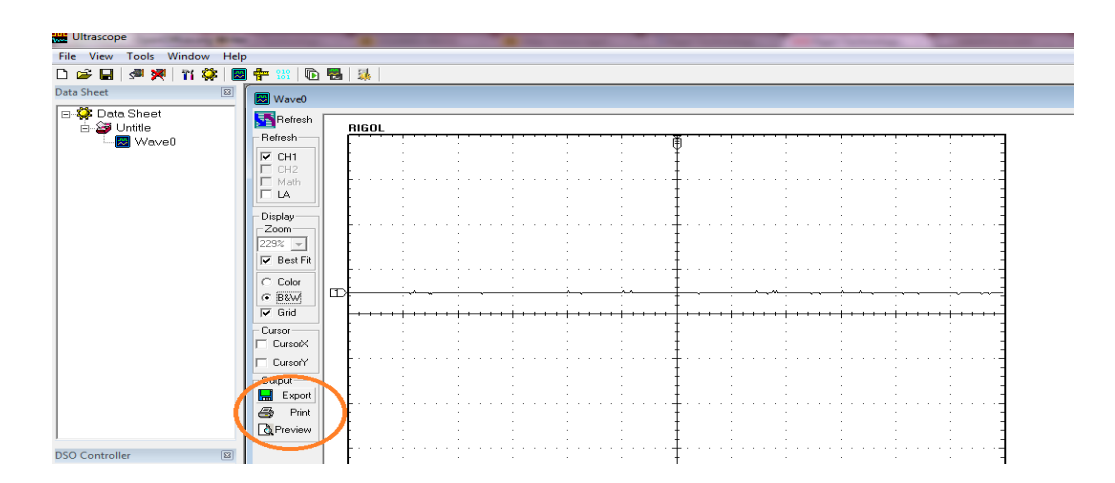

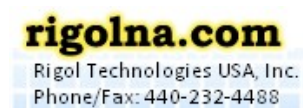

Toll Free: 877-4-RIGOL-1

7401 First Place, Ste. N Qakwood Village, OH 44146 USA -----------------------